Hi720<br>User Manual

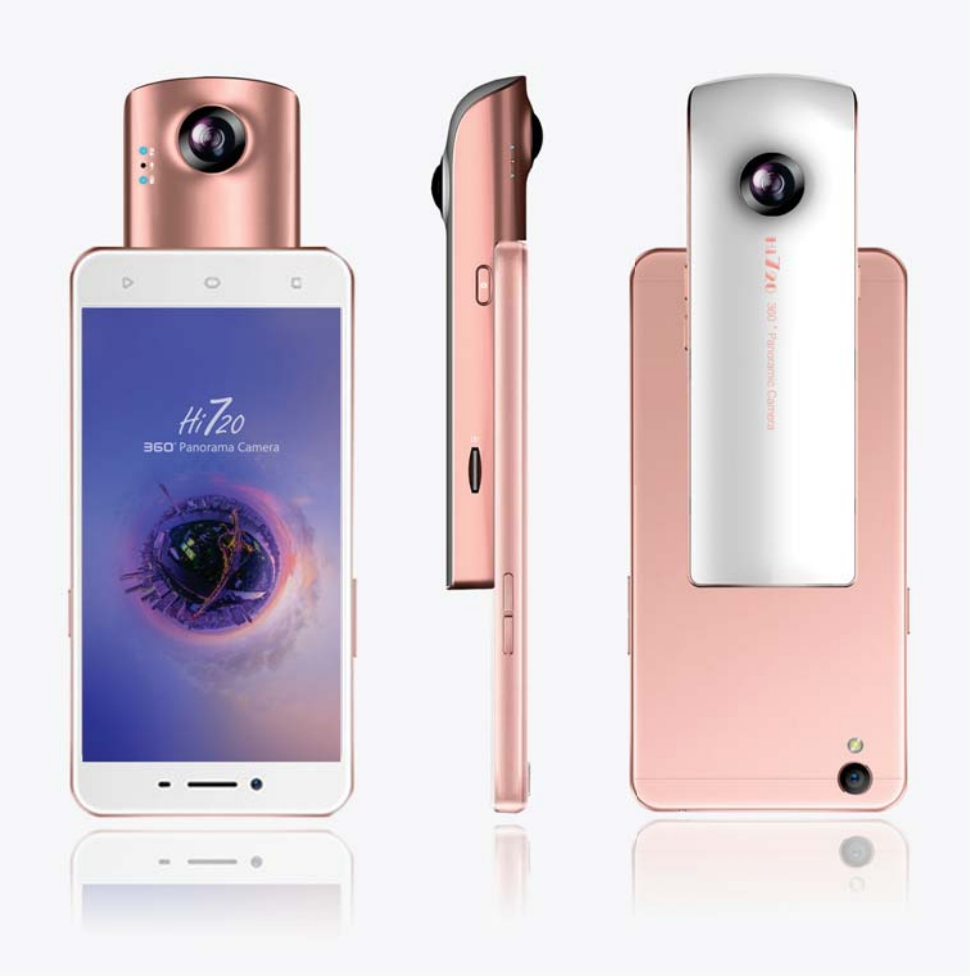

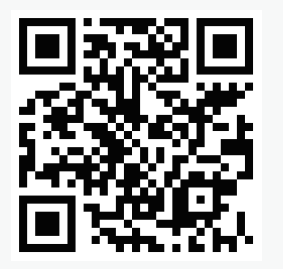

http://www.hi720cam.com

# **Attentions**

- Device must works with Micro SD card. The minimum speed of Micro SD card is 6M bps (V6, class 6), and maximum capacity is up to 128G bytes.
- Hi720 will shut down automatically without operation for 5mins and connection with phone.

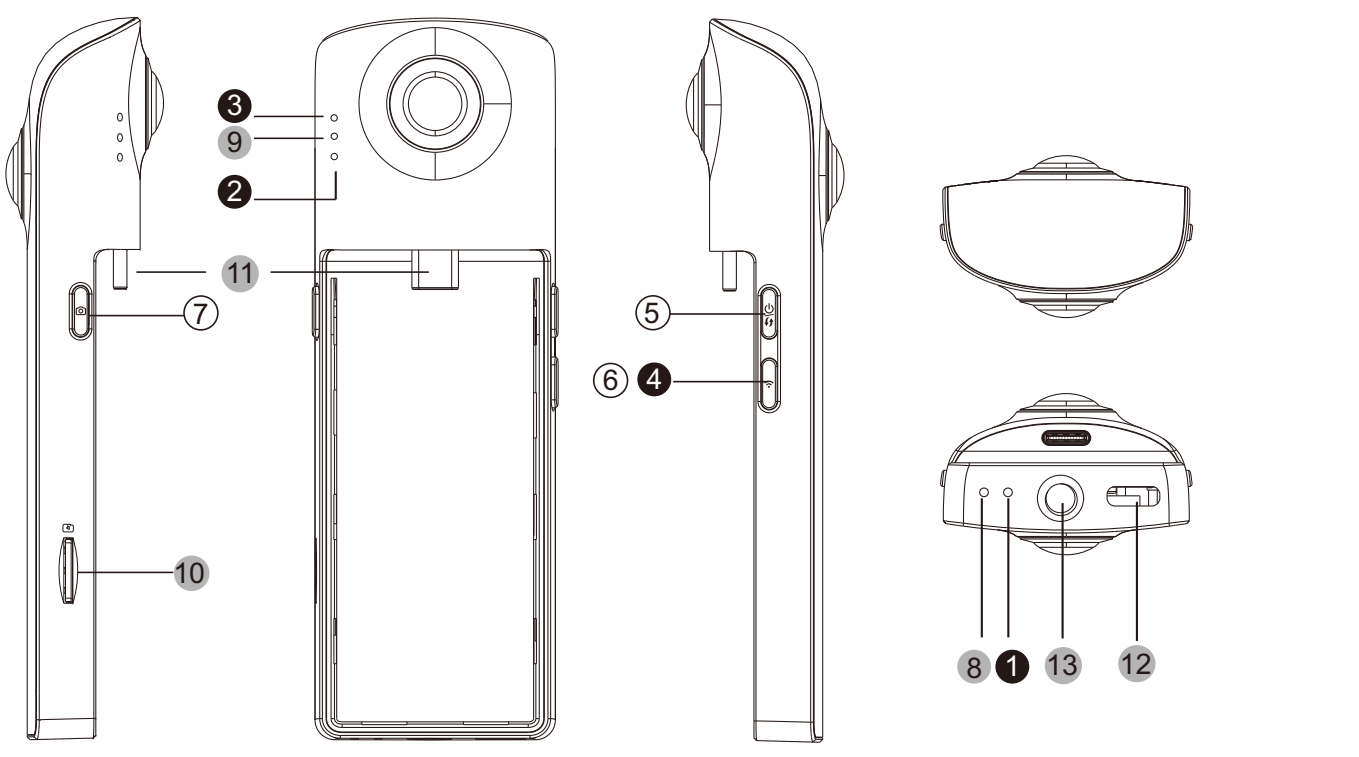

1. Charging indicator 2. Battery level indicator 3. Work mode indicator 4. Wi-Fi indicator 5. Power/Mode button 6. Wi-Fi button 7. Shutter button 8. Reset button 9. Microphone 10. Micro SD card 11. Type-C Male 12. Type-C Female **13. NUT** 

## 1. Indicator light status

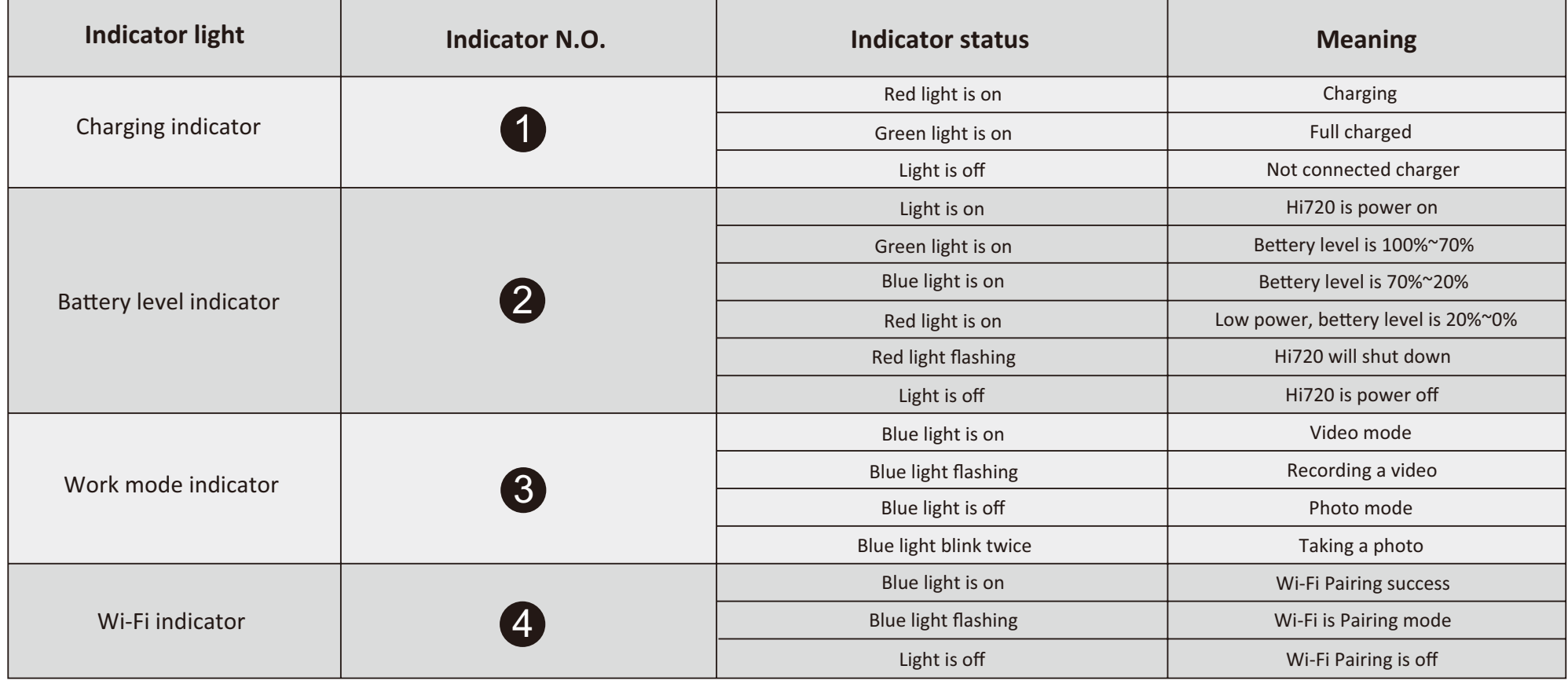

### 2. Button

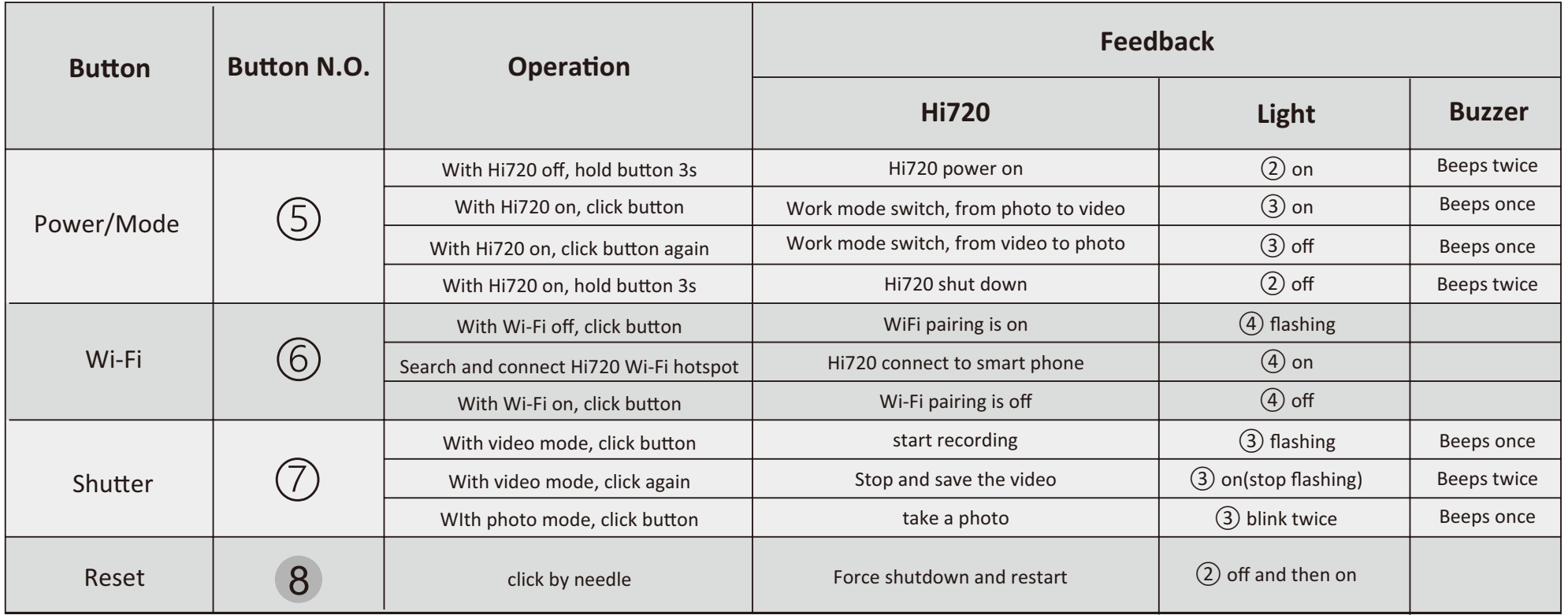

#### 3. Quick guide for 3 working modes

#### 3.1 Independent working mode

With this working mode, Hi720 can work independently without smartphone.

Hold power key (5) for 3s  $\rightarrow$  Hi720 Power on (Photo is default mode)  $\rightarrow$  Click shutter to take the photo and save to MicroSD card  $\rightarrow$ Click work mode button  $(5)$  to switch from Photo to Video mode  $\rightarrow$  Click shutter to start recording  $\rightarrow$  Click shutter to stop recording and save to MicroSD card  $\rightarrow$  (Click work mode button again to return to Photo mode)  $\rightarrow$  Hold power button (5) for 3s to shut down

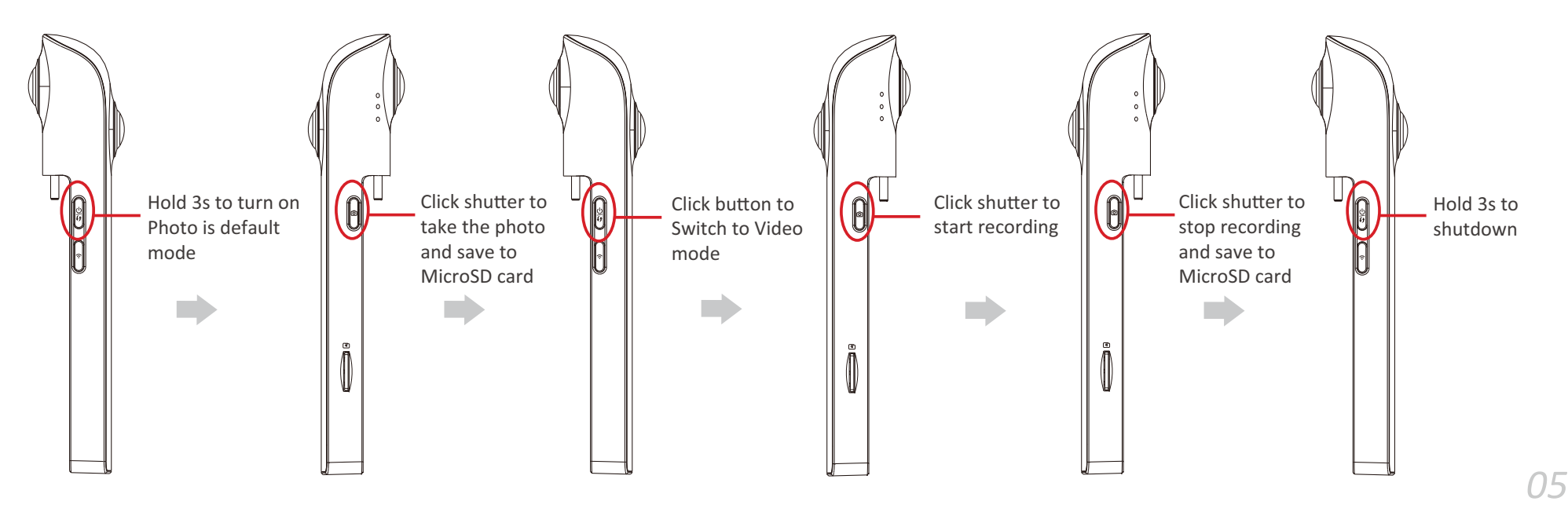

#### 3.2 Wireless connected to smartphone

With this working mode, Hi720 is connected to smartphone by Wi-Fi. Smartphone is equivalent to a intelligent remote control.

Intall Hi720 APP on the smartphone  $\rightarrow$  Hold Hi720 power button for 3s  $\rightarrow$  Hi720 is power on  $\rightarrow$  Click Wi-Fi key to enable pairing function → Search and connect Hi720 hotspot named "Hi720\_360CAM\_P\*\*\*\_\*\*\*\*, password is 12345678 → Run Hi720 APP on the smartphone → select"WI-FI" on settings → Return to main menu and enter camera preview interface to control Hi720

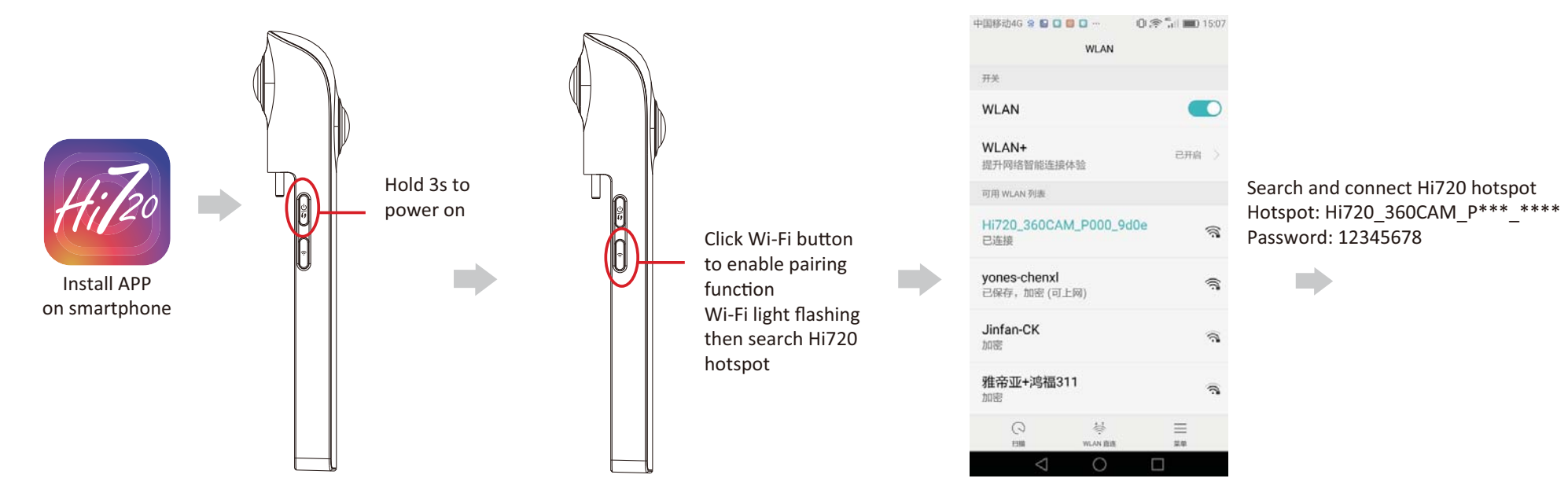

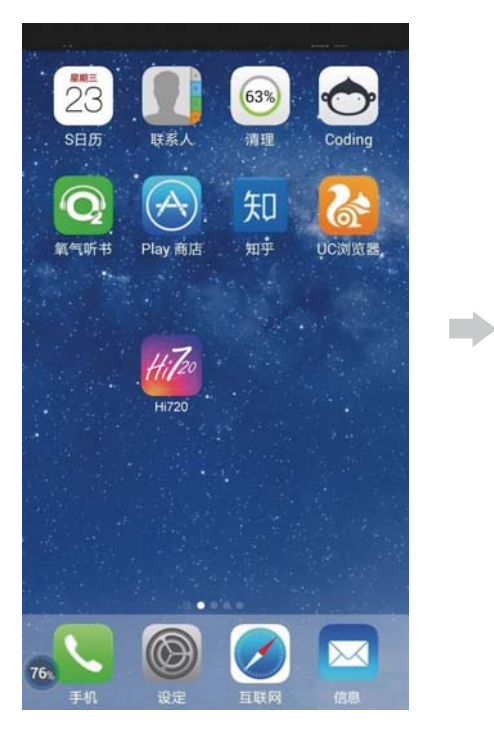

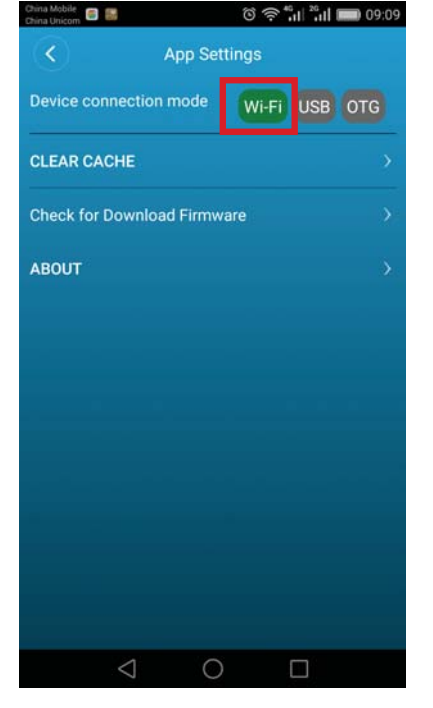

 $\blacksquare$ 

Run Hi720 APP

Select"WIFI" on settings

### \* OTG is reserved for follow-up products

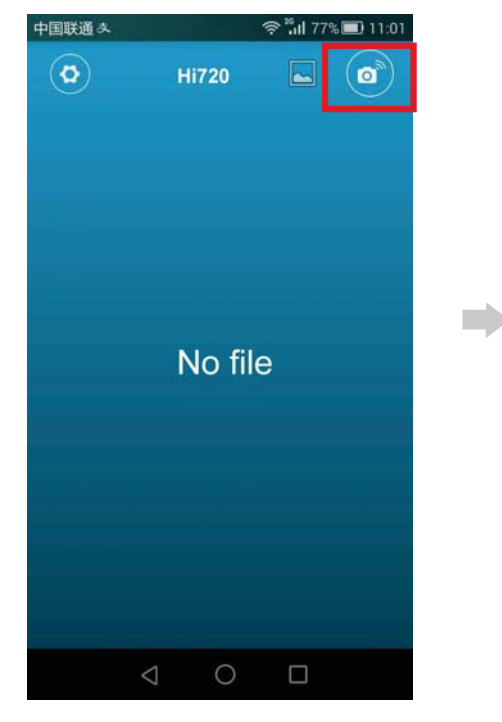

Return to main menu and click camera key

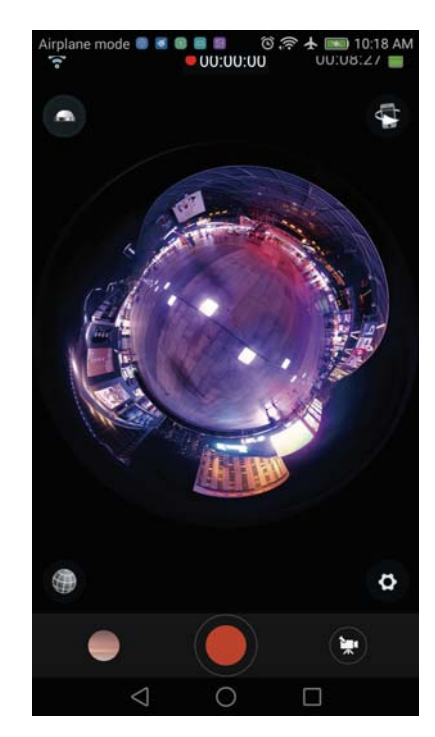

Enter camera preview interface to control Hi720

#### 3.3 Wired connnected to smartphone

With this working mode, Hi720 is connected to smartphone by different detachable port

Install Hi720 APP on smartphone  $\rightarrow$  Hold Hi720 power button for 3s  $\rightarrow$  Hi720 is power on  $\rightarrow$  Insert Hi720 to smartphone  $\rightarrow$  Run Hi720 APP  $\rightarrow$ Select"USB" on setting → Return to main menu and click camera key → Enable USB tethering → Enter camera preview interface to control Hi720

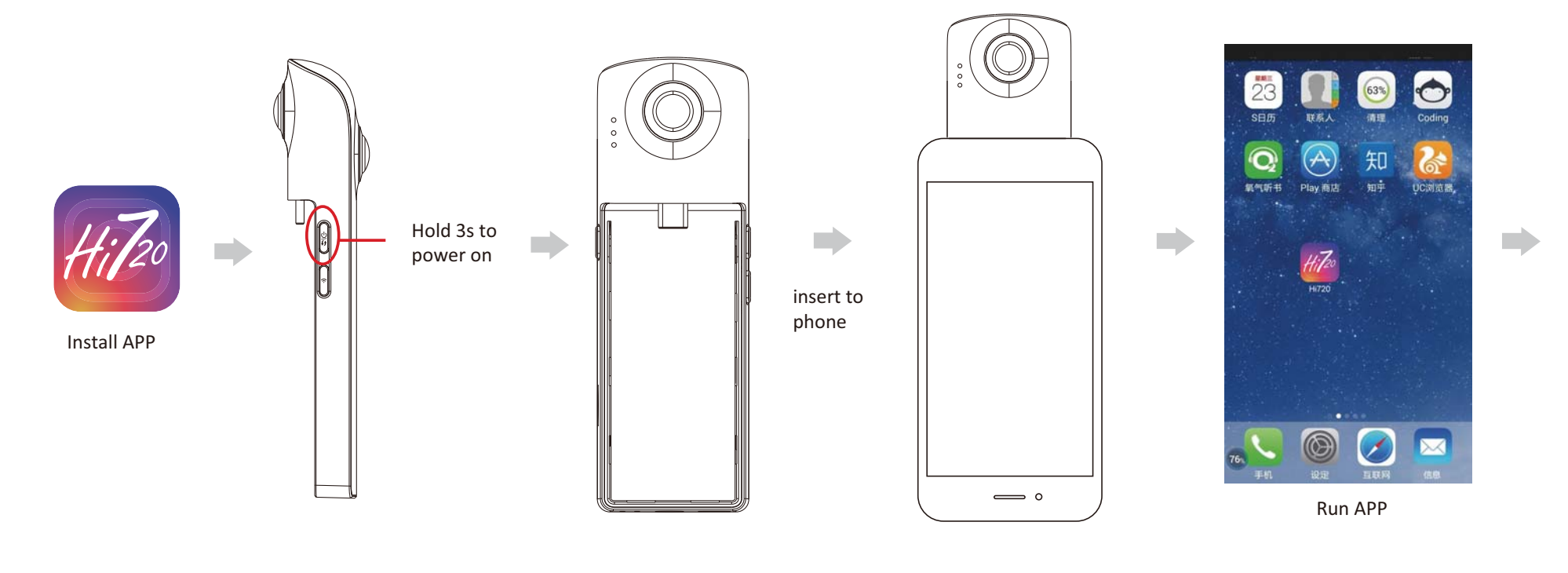

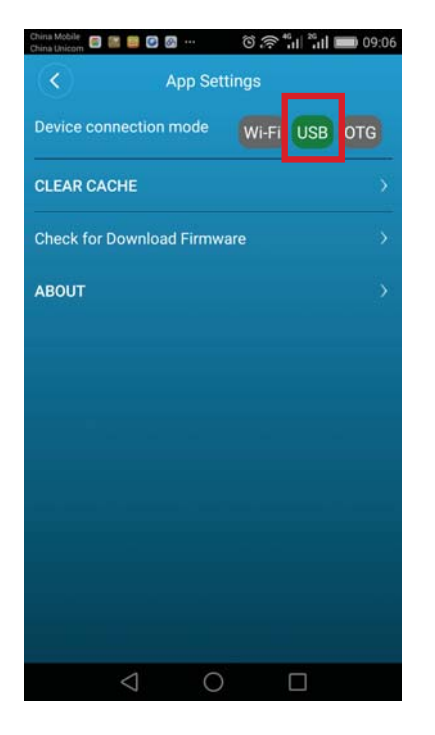

m

Select "USB" on settings

#### 4. APP manual

4.1 Image preview

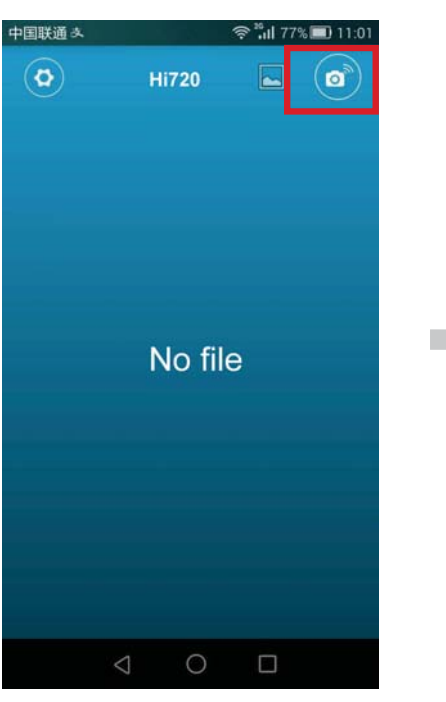

Return to main menu and click camera key

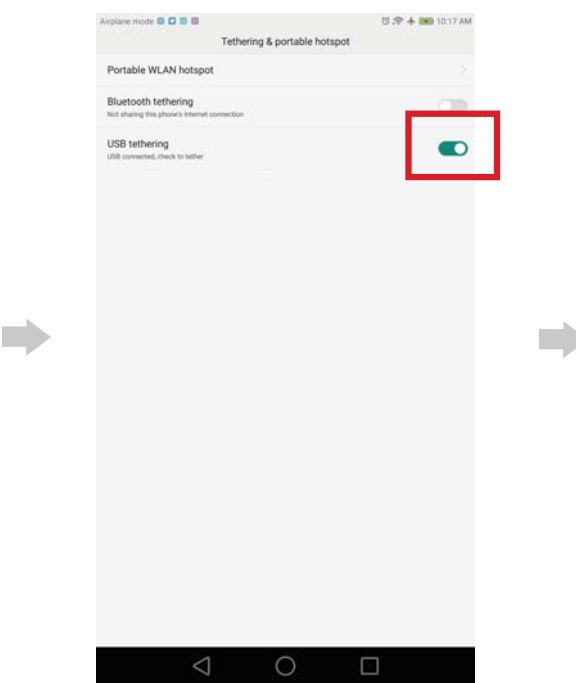

Enable USB tethering on tethering interface Caution: tethering interface can not pop-up automatically on some phones, Please find this option on path: settings  $\rightarrow$  tethering  $\rightarrow$  USB tethering

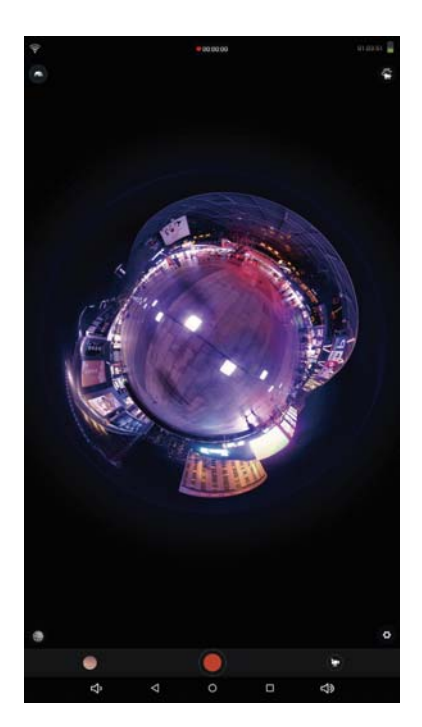

Enter camera preview interface to control Hi720

There are 4 preview modes on preview interface and image viewer interface. They are planet mode, unfolded mode, spherical mode, VR mode.

Tips: Please use VR mode to watch video by VR BOX

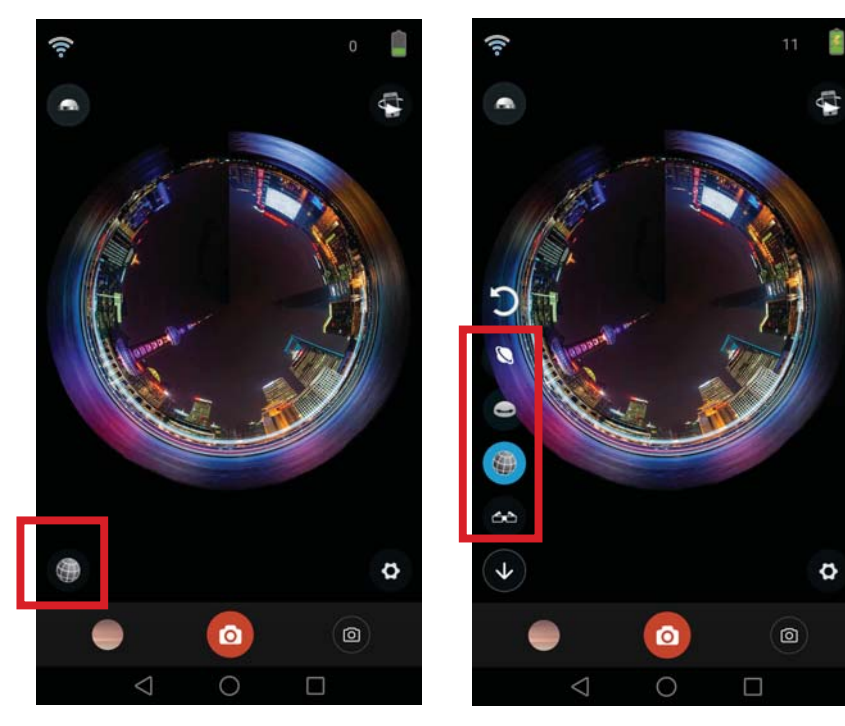

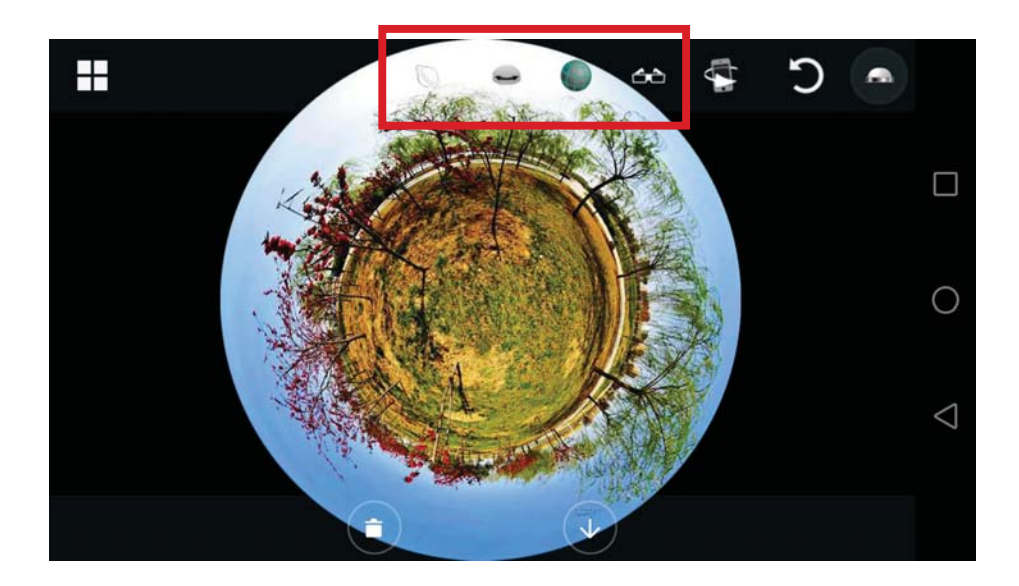

Click to select preview mode

### 4.2 Image viewer, download and share

The image files are saved on MicroSD card, and can be download to smartphone by APP. For Android, default path for photo: DCIM/Hi720 Picture; for video: DCIM/Hi720 Video For iPhone, default path for photo: /private/var/mobile/Media/DCIM/Hi720 Picture for video: /private/var/mobile/Media/iphone video Recorder/Hi720 Video

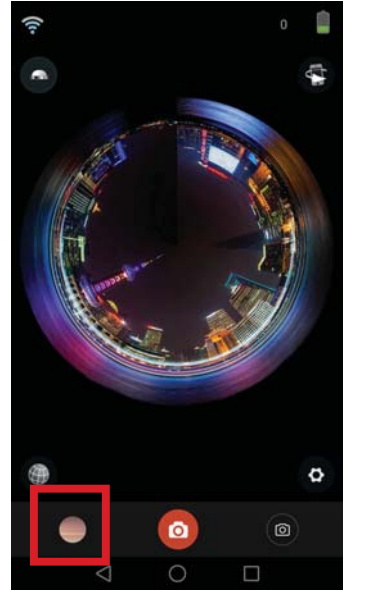

Click to enter gallery

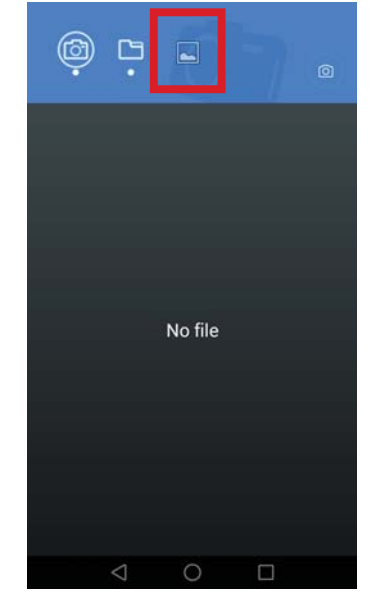

Select panorama image in the local folder

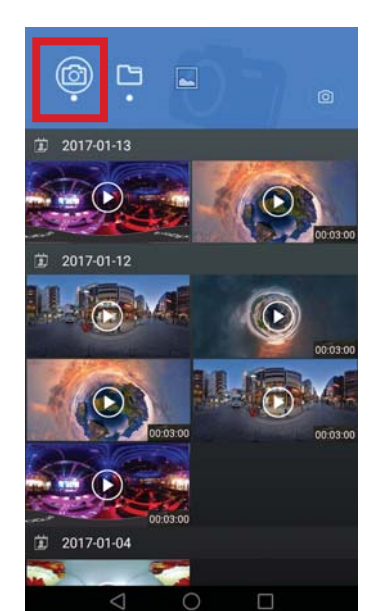

Icon means gallery on MicroSD card

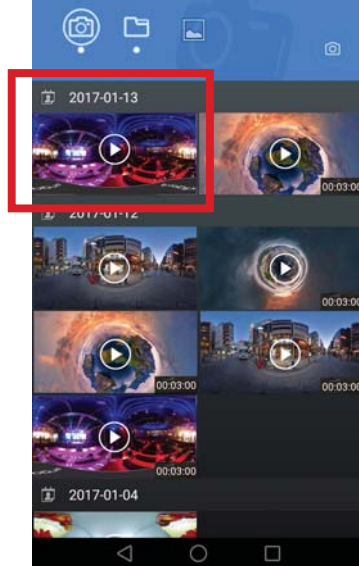

Select the file

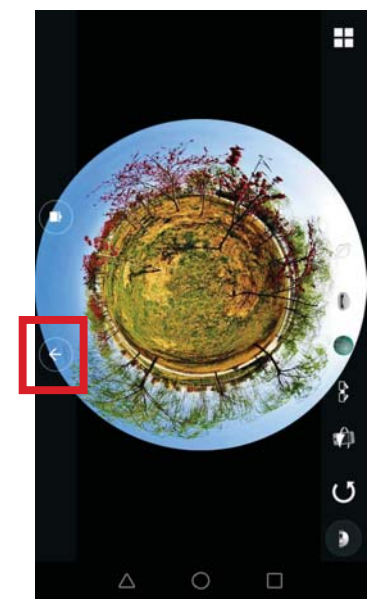

Click and download file to smartphone

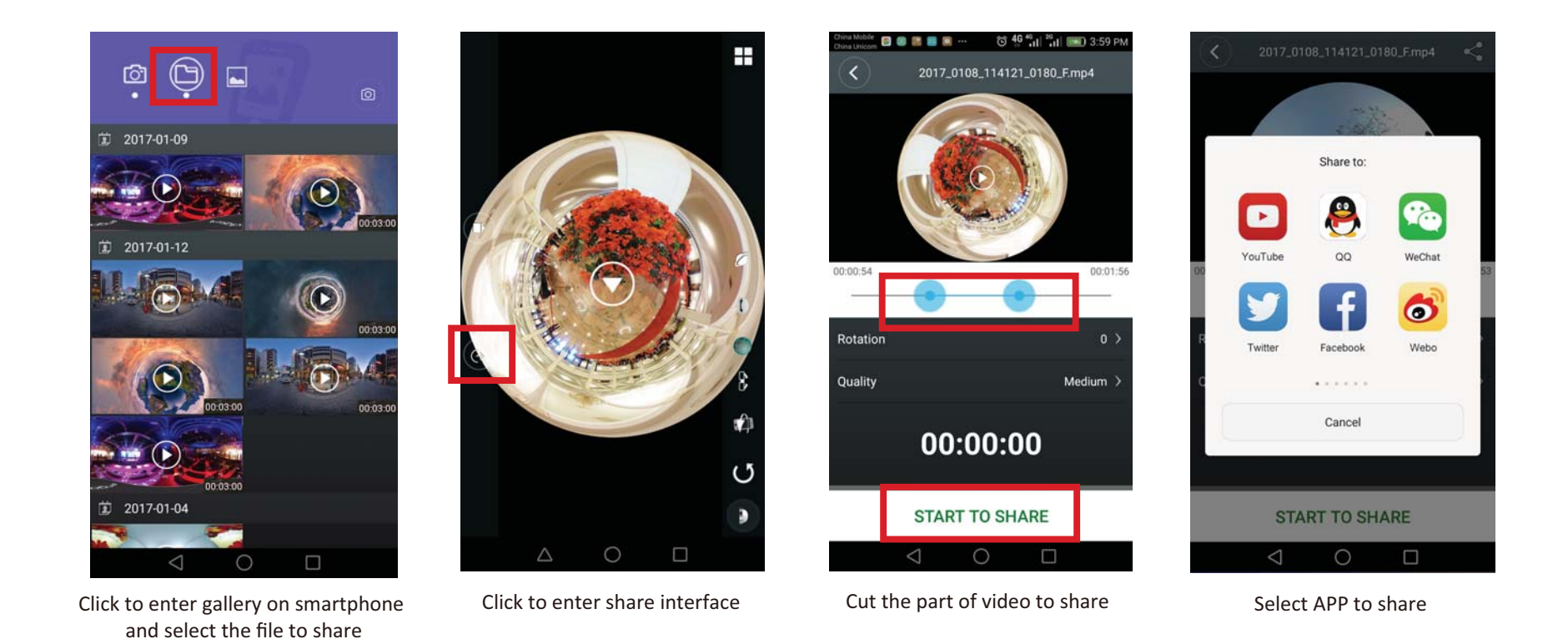

## 4.3 APP download

- Login online download website: www.hi720cam.com (Scan QR code on the last page of manual) 1.
- $2.$ Search Hi720 and download APP on Google play store/ App Store

#### 5. Settings

#### 5.1 Record mode

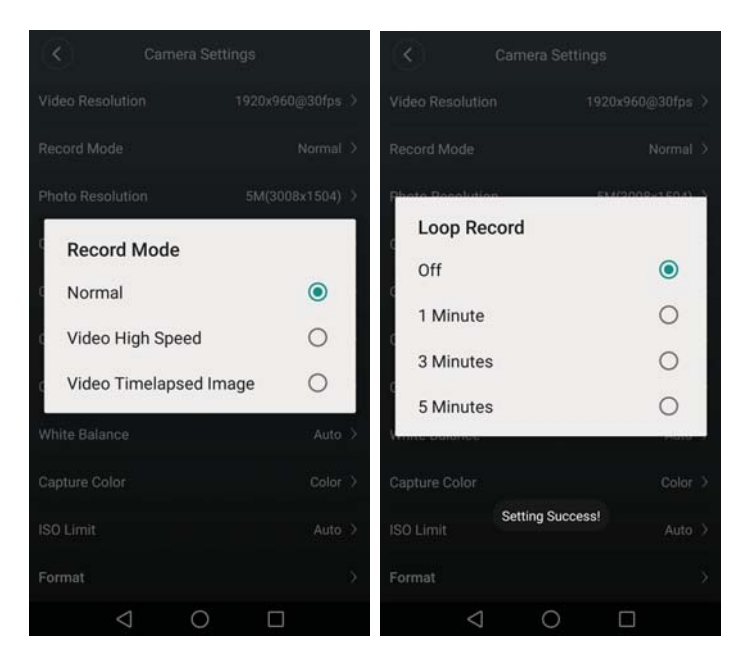

Normal->Loop Record (3 minutes means save files every 3 mins)

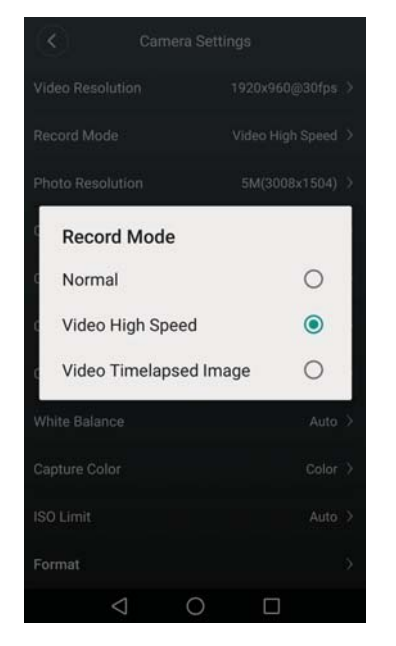

Video high speed (slowmotion shooting, 2 times slower than reality)

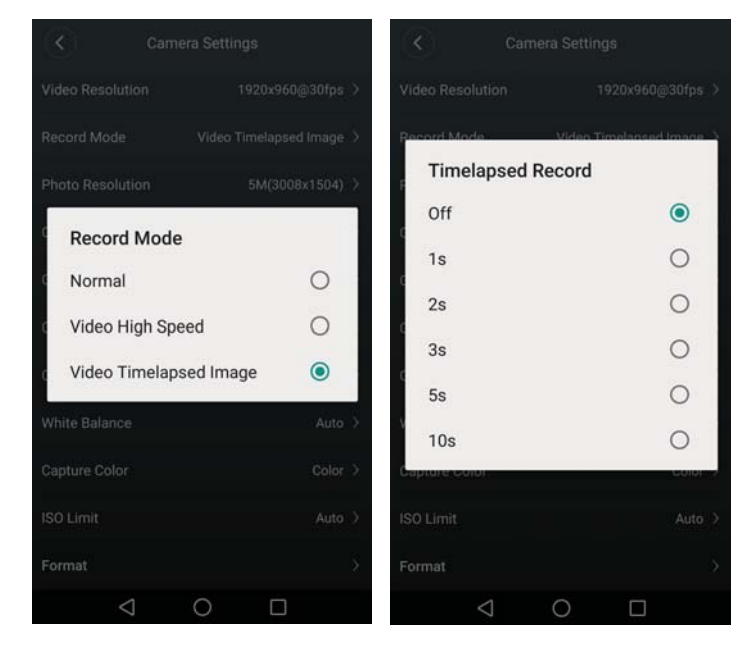

Video timelapsed image (For 30fps, 1s means 1x30s timelapse to 1s, 5s means 5x30s timelapse to 1s, 10s means 10x30s timelapse to 1s)

## 5.2 Capture mode

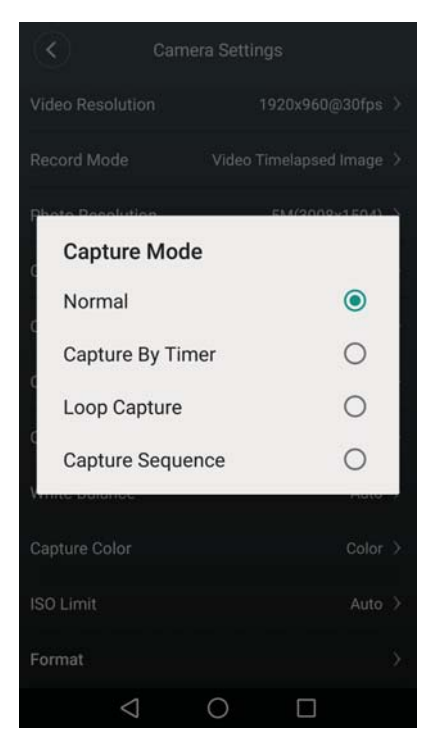

4 capture modes

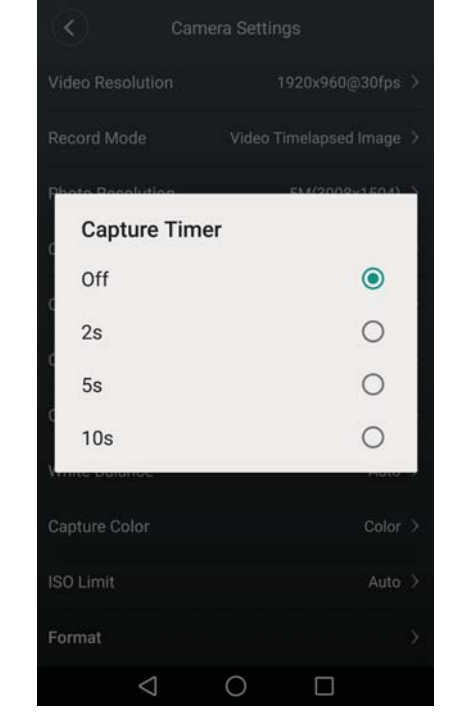

Capture by timer->Capture Timer

| Č                   | Camera Settings |                  |           |
|---------------------|-----------------|------------------|-----------|
| Video Resolution    |                 | 1920x960@30fps > |           |
| annel Modo          |                 | Video Timolanee  |           |
| <b>Capture Auto</b> |                 |                  |           |
| Off                 |                 |                  | $\bullet$ |
| 3s                  |                 |                  | O         |
| 10s                 |                 |                  | $\circ$   |
| 15s                 |                 |                  | $\circ$   |
| 20s                 |                 |                  | $\circ$   |
| 30s                 |                 |                  | O         |
| Capture color       |                 |                  |           |
| <b>ISO Limit</b>    |                 |                  | Auto >    |
| Format              |                 |                  | 5         |
|                     |                 |                  |           |

Loop capture > Capture auto

|                         | Camera Settings |                          |
|-------------------------|-----------------|--------------------------|
| Video Resolution        |                 | 1920x960@30fps >         |
| Record Mode             |                 | Video Timelapsed Image > |
|                         |                 |                          |
| <b>Capture Sequence</b> |                 |                          |
| Off                     |                 | $\bf \widehat{\bf e}$    |
| 2P                      |                 | $\circ$                  |
| 3P                      |                 | $\circ$                  |
| 5P                      |                 | C                        |
|                         |                 |                          |
| Capture Color           |                 | Color >                  |
| <b>ISO Limit</b>        |                 | Auto >                   |
| Format                  |                 | ь                        |
|                         |                 |                          |

Capture Sequence

## **6. Specifications**

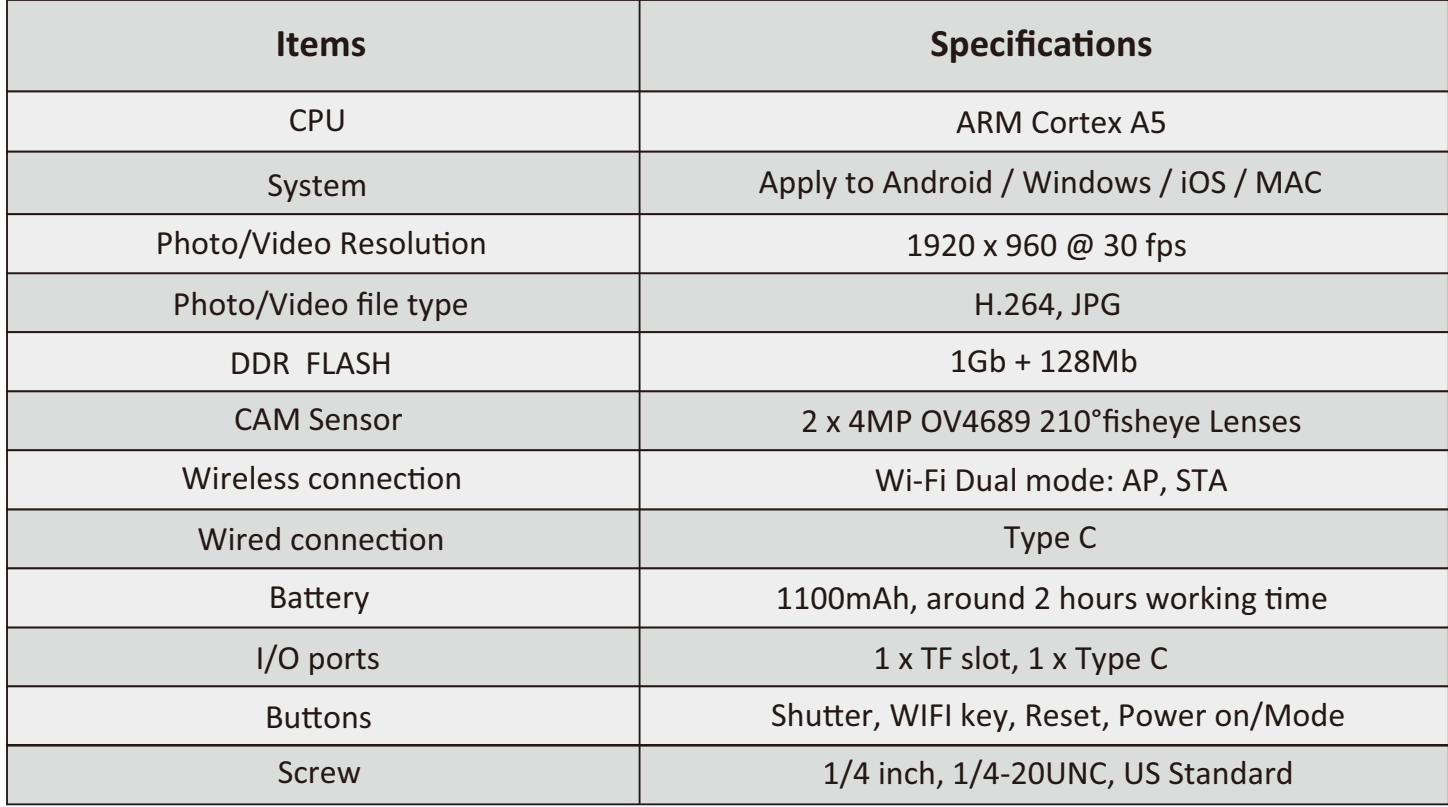

#### *FCC Notice*

This device complies with Part 15 of the FCC Rules. Operation is subject to the following two conditions:

(1) This device may not cause harmful interference, and (2) this device must accept any interference received, including interference that may cause undesired operation.

NOTE 1: This equipment has been tested and found to comply with the limits for a Class B digital device, pursuant to part 15 of the FCC Rules. These limits are designed to provide reasonable protection against harmful interference in a residential installation. This equipment generates, uses and can radiate radio frequency energy and, if not installed and used in accordance with the instructions, may cause harmful interference to radio communications. However, there is no guarantee that interference will not occur in a particular installation. If this equipment does cause harmful interference to radio or television reception, which can be determined by turning the equipment off and on, the user is encouraged to try to correct the interference by one or more of the following measures:

- Reorient or relocate the receiving antenna.
- Increase the separation between the equipment and receiver.
- -Connect the equipment into an outlet on a circuit different from that to which the receiver is connected.
- -Consult the dealer or an experienced radio/TV technician for help.

NOTE 2: Any changes or modifications to this unit not expressly approved by the party responsible for compliance could void the user's authority to operate the equipment.